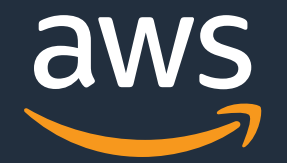

AWS Blackbelt Container

#### 2021-09 メトリクス入門 CloudWatch Container Insights

22 A

© 2021, Amazon Web Services, Inc. or its Affiliates.

#### 分散システムを「観測可能」にする三つの柱

- システム内で発⽣したイベント情報
- 各イベントが独⽴したレコードとして記録される
- タイムスタンプを伴うことが多い
- e.g. アクセスログ、 エラー情報、…
	- ある時点のなんらかのシステム状態を表現する数値情報
- ⼀定間隔ごとの時系列データとして記録される
- 1つ以上のディメンジョン/ラベルで識別される
- · e.g. CPU 使用率、エラー率、ストレージ残容量
- 1つのトランザクションを複数システムで構成するフロー情報 • トランザクションごとにユニークな識別子をもって記録される ╼ • システム間のやりとりに関するメタ情報付与も • e.g. ある HTTP リクエストの受け取りからレスポンスまで トレース Affiliates.「リクエスト・パス」

© 2021, Amazon Web Services, Inc. or its

ログ

メトリクス

### 分散システムを「観測可能」にする三つの柱

 $\overline{\mathbb{C}}$ 

□グ

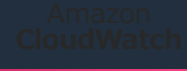

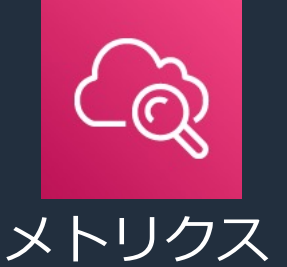

- システム内で発⽣したイベント情報
- 各イベントが独⽴したレコードとして記録される
- タイムスタンプを伴うことが多い
- e.g. アクセスログ、 エラー情報、…
	- ある時点のなんらかのシステム状態を表現する数値情報
- ⼀定間隔ごとの時系列データとして記録される
- 1つ以上のディメンジョン/ラベルで識別される
	- e.g. CPU 使⽤率、エラー率、ストレージ残容量、…

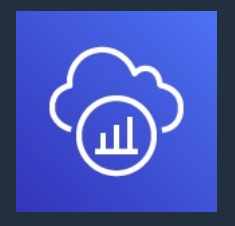

- 1つのトランザクションを複数システムで構成するフロー情報
- トランザクションごとにユニークな識別子をもって記録される
- システム間のやりとりに関するメタ情報付与も
- e.g. ある HTTP リクエストの受け取りからレスポンスまで © 2021, Amazon Web Services, Inc. or its Affiliates. I リクエスト・パス」 aws

トレース

#### このセッションで扱うこと

- AWS CloudWatch Container Insights 概要
- AWS CloudWatch Container Insights の準備
- AWS CloudWatch Container Insights の利用例

(注)AWS CloudWatch Logs Insights および AWS X-Ray とも統合 されていますが、メトリクス中心に扱います

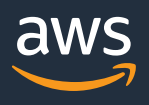

# **Container Insights**概要

© 2021, Amazon Web Services, Inc. or its Affiliates.

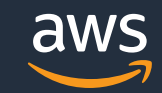

### Container Insights登場前のコンテナモニタリングの例

- CloudWatchのデフォルトの設定ではタスク、コンテナ単位のメトリクスが取得できなかった
- タスク、コンテナ単位レベルの問題を検知する際に、より詳細なメトリクス情報が必要と なる場合があった

タスク、コンテナ単位レベルの問題の検知が難しい例 )

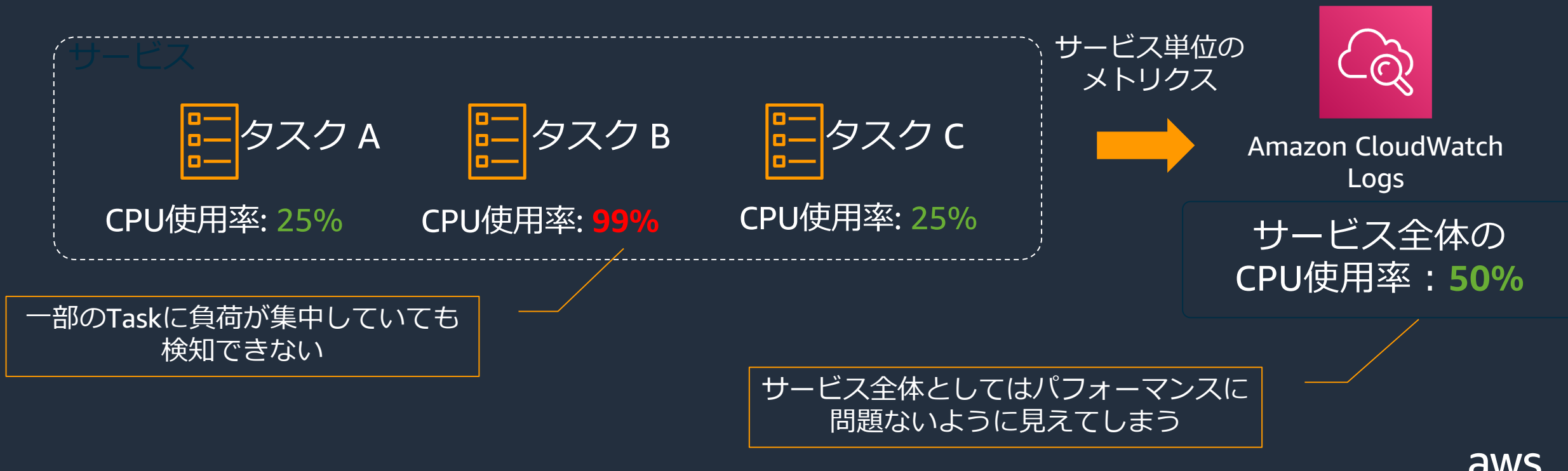

### Container Insights登場前のコンテナモニタリングの例

- 各コンテナからECSタスクメタデータエンドポイントを呼び出し、カスタムメトリクスと してCloudWatchにメトリクスを送信する
- サードパーティー製のメトリクス送信⽤のコンテナをサイドカーとして配置する

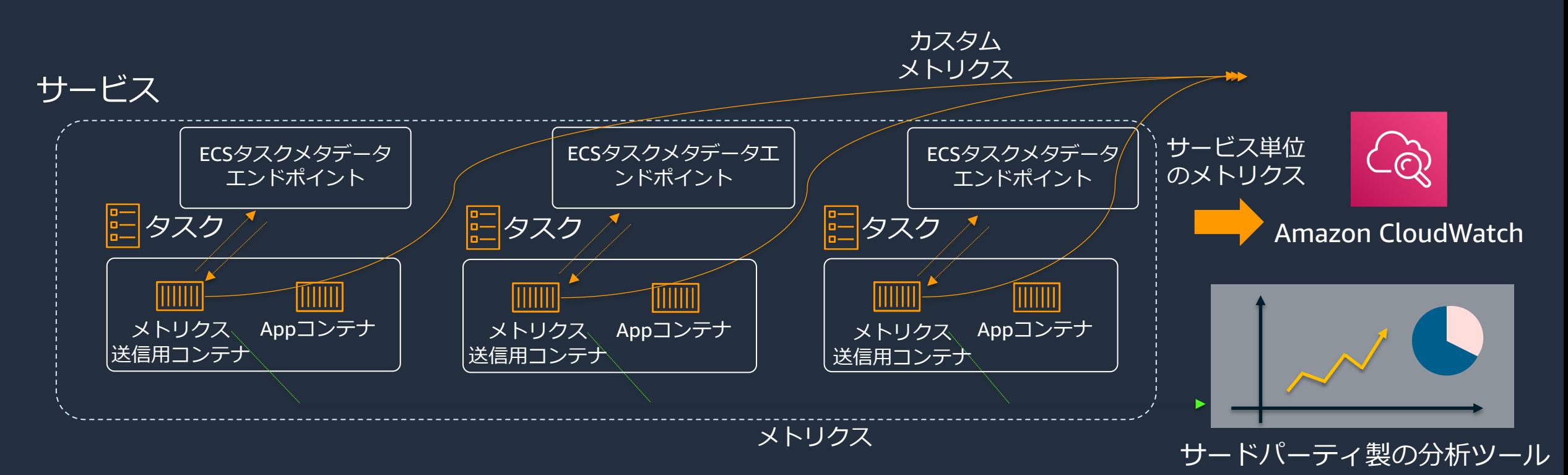

タスクやコンテナレベルのメトリクスを取得するには何かしらの工夫が必要だった

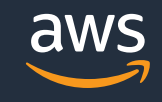

#### **Amazon CloudWatch Container Insightsとは**

- コンテナ化されたアプリケーションのメトリクスとログを収集、集計、 要約できるCloudWatchの機能の⼀つ
- CloudWatchにてタスク、コンテナレベルでのモニタリングが可能
- Container Insights が収集するメトリクスは ⾃動的に作成される ダッシュボードに集約され、より鋭い洞察を行うことが可能
- AWSが提供するコンテナオーケストレーションツールであるAmazon ECSや、Amazon EKS、および Amazon EC2 の Kubernetes プラット フォームでご利用可能

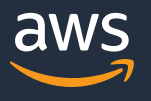

#### **Amazon CloudWatch Container Insightsの概要**

• Amazon CloudWatchと統合された、タスクやコンテナレベルでメトリクスやログを 取得することが可能

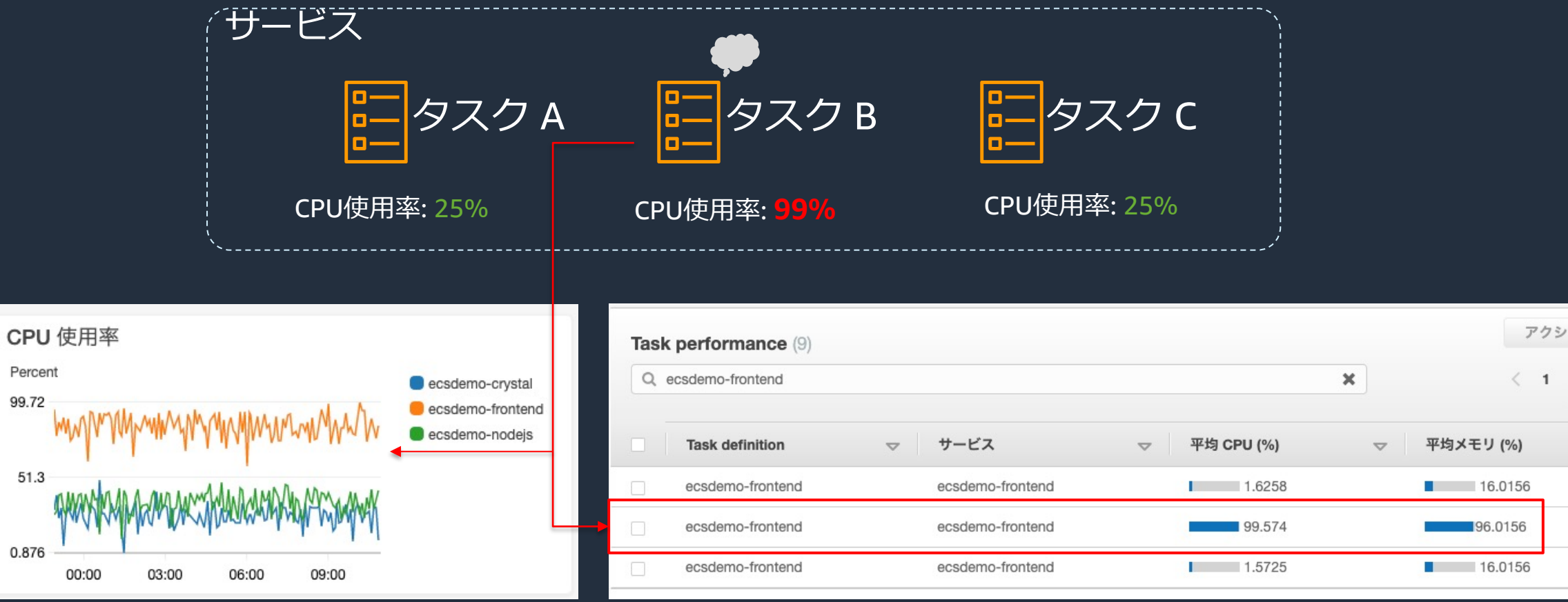

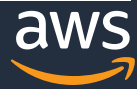

#### **Amazon CloudWatch Container Insightsの概要**

• Container Insights が収集するメトリクスは ⾃動的にダッシュボードに集約され、 可視化を⾏うことが可能

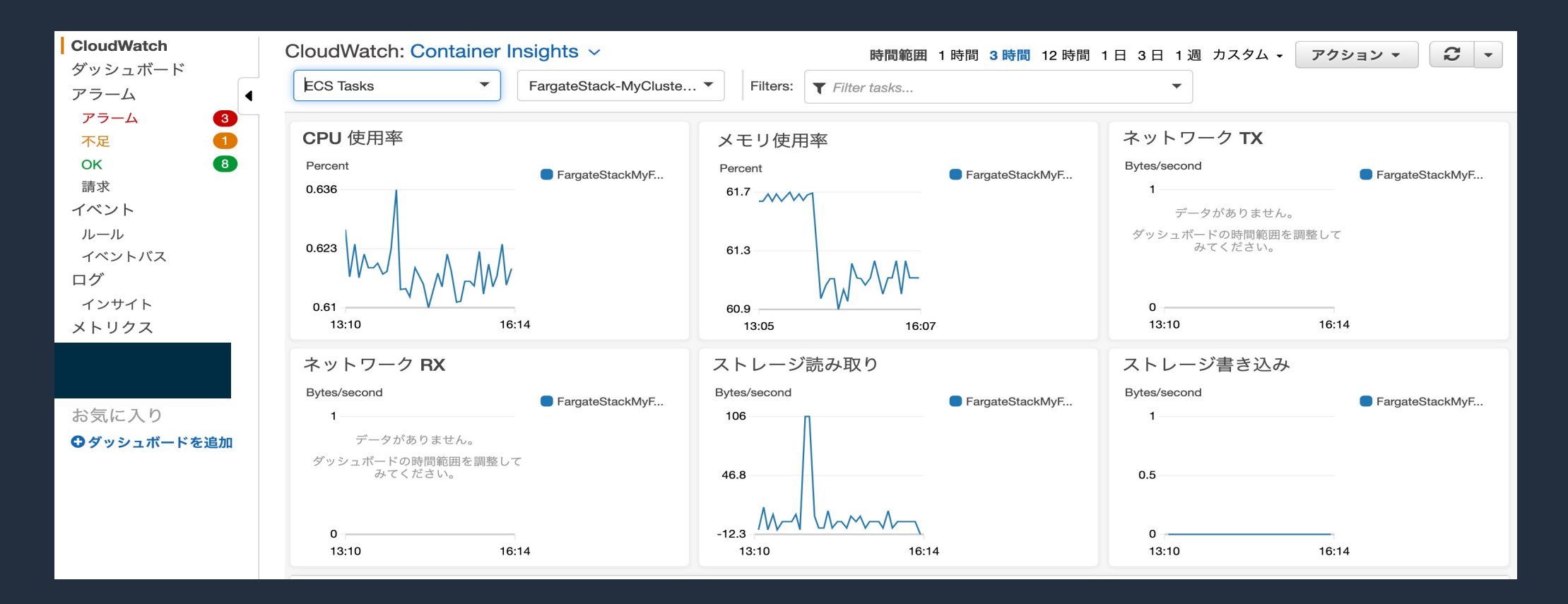

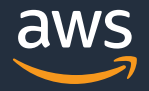

#### **Amazon CloudWatch Container Insightsの概要**

- CloudWatch Logs InsightsやX-Rayとも統合されている
- Container Insightsのダッシュボードを起点により詳細な分析が可能

CloudWatch Logs Insightsの要件の例

- グラフのより詳細な値を見たい
- ログに対し分析クエリを発行したい

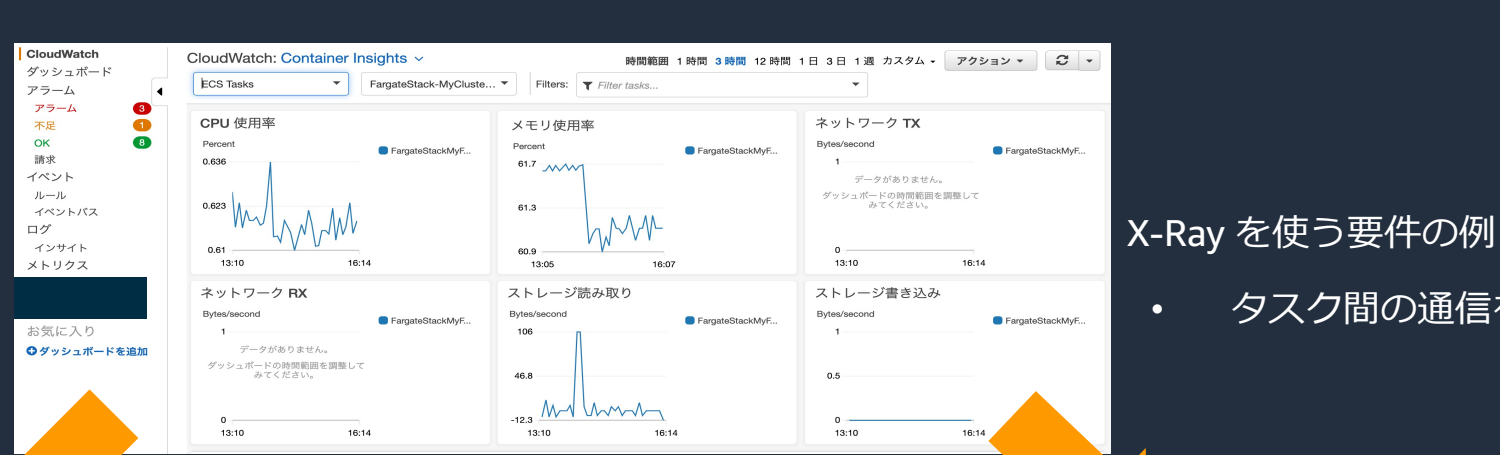

#### Container Insights

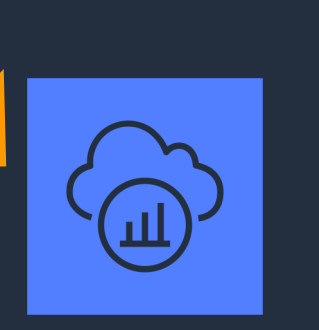

• タスク間の通信をトレースしたい

discrimed and the control of the control of the control of the control of the control of the control of the control of the control of the control of the control of the control of the control of the control of the control o

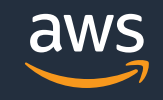

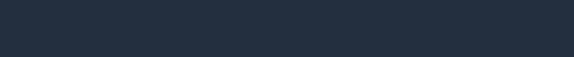

Amazon CloudWatch

# **Container Insights**の使い方

© 2021, Amazon Web Services, Inc. or its Affiliates.

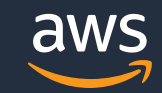

#### **Container Insightsを有効にする 〜 ECS編 〜**

#### **新規のクラスタに対し有効化する**

• マネジメントコンソールの「**ステップ 2: クラスターの設定**」画⾯にて 「 Container Insights を有効にする」にチェックを⼊れる

#### **CloudWatch Container Insights**

CloudWatch Container Insights はコンテナ化されたアプリケーションとマイクロサービスのモニタリングとトラブルシューテ ィングのためのソリューションです。CPU、メモリ、ディスク、ネットワークなどの計算使用率、およびクラスターの問題を 切り分けて迅速に解決するのに役立つ、コンテナー再始動の失敗などの診断情報を情報を収集、集約、および要約します。 【7 詳細はこちら

CloudWatch Container Insights V Container Insights を有効にする

## **Container Insightsを有効にする 〜 ECS編 〜**

• **Container Insightsのオプトインについて**

n **Container Insightsは以下の単位でデフォルトで有効化することが可能**

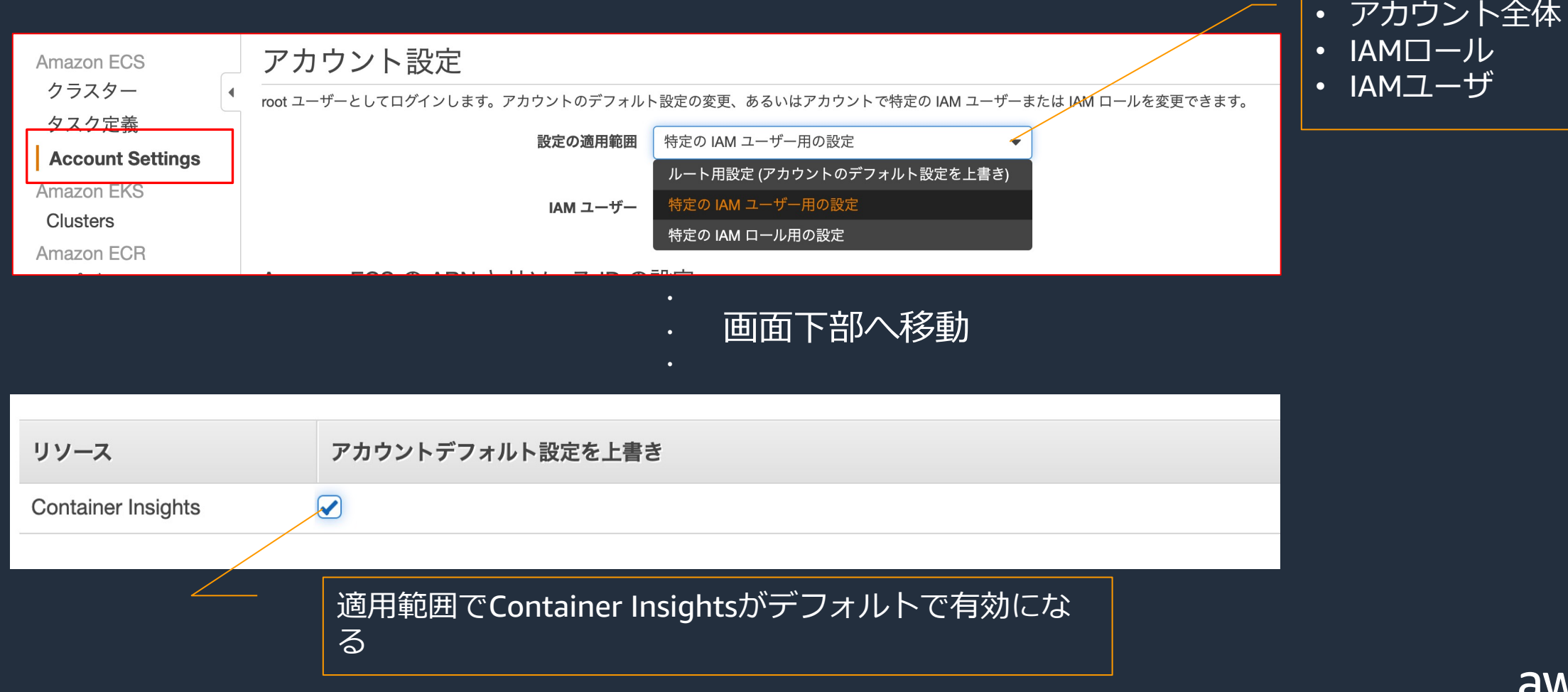

### **Container Insightsを有効にする 〜 ECS編 〜**

• Container Insightsが有効かどうかは、ECSのクラスター画⾯で「Container Insights」に緑⾊のチェックが⼊っているかどうかで確認できる

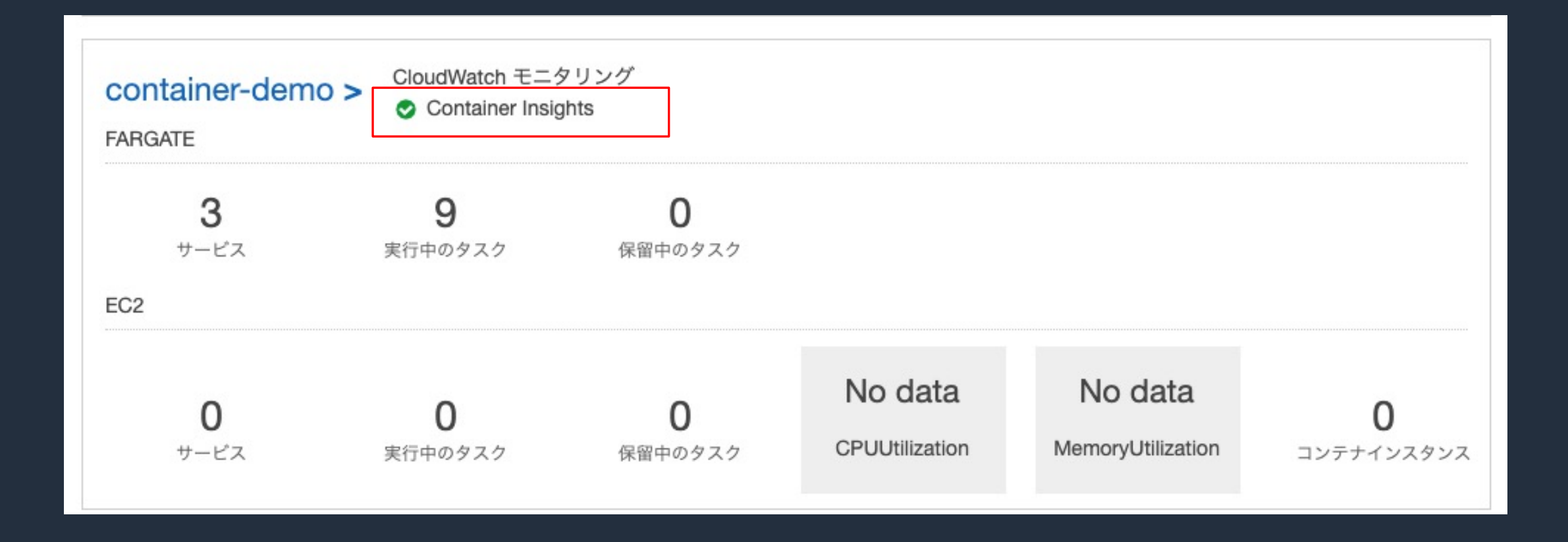

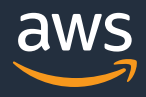

## **Container Insightsを有効にする 〜 EKS編 〜**

Container Insightsを有効にするための前提条件を確認

- Container Insightsが利用可能なリージョンでクラスタが起動し
- kubectl がインストール、権限設定が完了しており、 kubectl a
- IAM のアクセス許可
	- ワーカーノードの IAM ロールにポリシーをアタッチ

[or](https://docs.aws.amazon.com/ja_jp/AmazonCloudWatch/latest/monitoring/Container-Insights-prerequisites.html)

クラスターでサービスアカウントの JAMロールを使用し

# **Container Insightsを有効にする 〜 EKS編 〜**

#### Container Insightsを有効にする手順

- 必須手順
	- CloudWatch にメトリクスを送信する CloudWatch コ Distro for OpenTelemetry を DaemonSet としてセッ
	- CloudWatch Logs にログを送信する DaemonSet とし [アップ](https://docs.aws.amazon.com/ja_jp/AmazonCloudWatch/latest/monitoring/deploy-container-insights-EKS.html)
- オプション手順
	- Amazon EKS コントロールプレーンのログ記録を有効 グをCloudWatch Logsで監査する必要がある場合)
	- StatsD エンドポイントとして CloudWatch エージェ 用している場合)
	- App Mesh Envoy アクセスログを有効にする

◼**Amazon EKS と Kubernetes で Container Insights をセットアップする**

https://docs.aws.amazon.com/ja\_jp/AmazonCloudWatch/latest/monitoring/deploy-container-insights-EKS

## **ユースケース ECSでタスクに配置するコンテナのリソースを適切な サイズにチューニングしたい**

#### **ユースケースの詳細**

- コンテナごとの適切なリソースの配分は非常に重要
- 適切でないリソース配分はパフォーマンスの劣化や、過剰なリソースの確保、リソース不 足によるプロセスの停止につながる可能性がある

#### 例) リソースが適切に配分できていない例

• タスク全体ではリソースに余力があるが、片方のコンテナ でリソースが⾜りていない

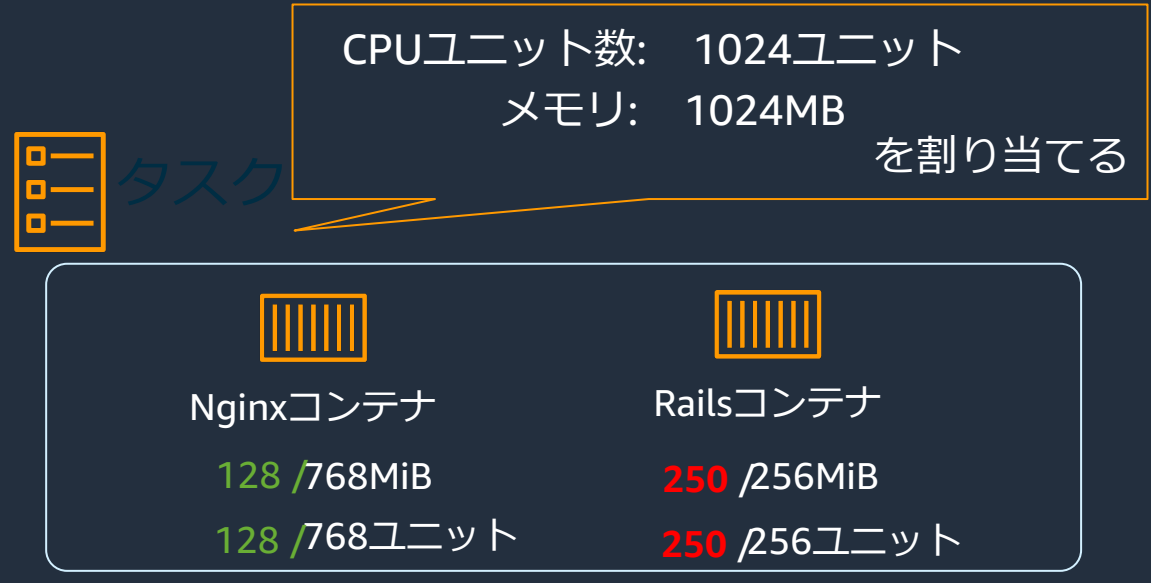

どちらのコンテナにも余力があるが、タスク全体で リソースを効率的に使えていない状態

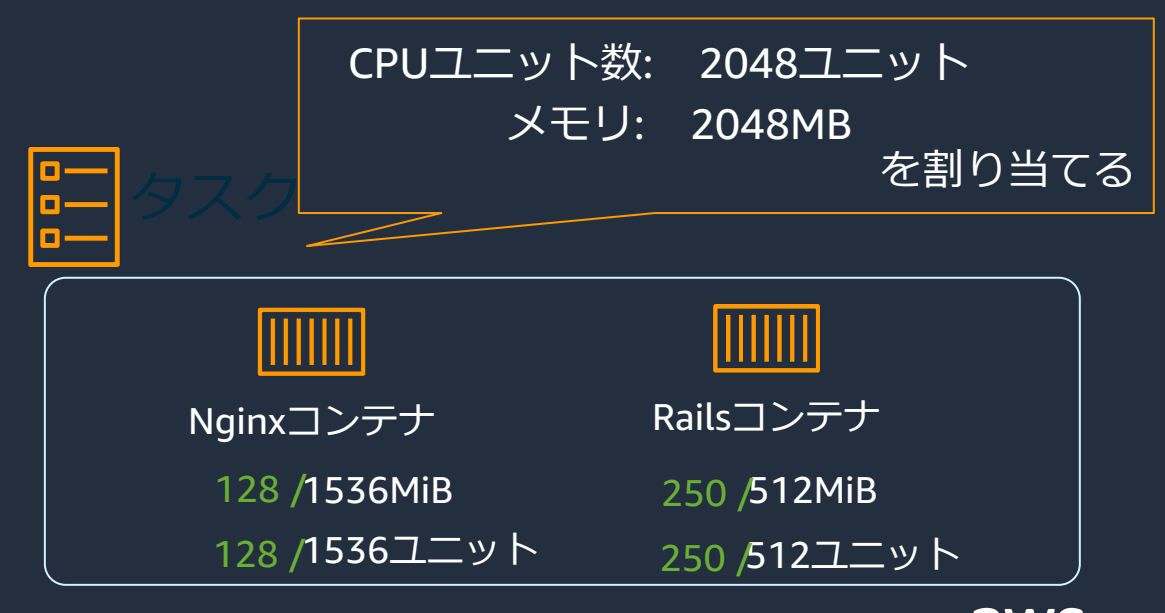

#### **Container Insightsを使って適切なリソース配分を⾏う**

- Container Insightsはコンテナ単位のリソースモニタリングが可能であるため、各コンテナ に適切なリソース配分が行われているかを確認できる
- 適切なリソース配分により、効率的かつ安全に運⽤できるリソースを割り当てる

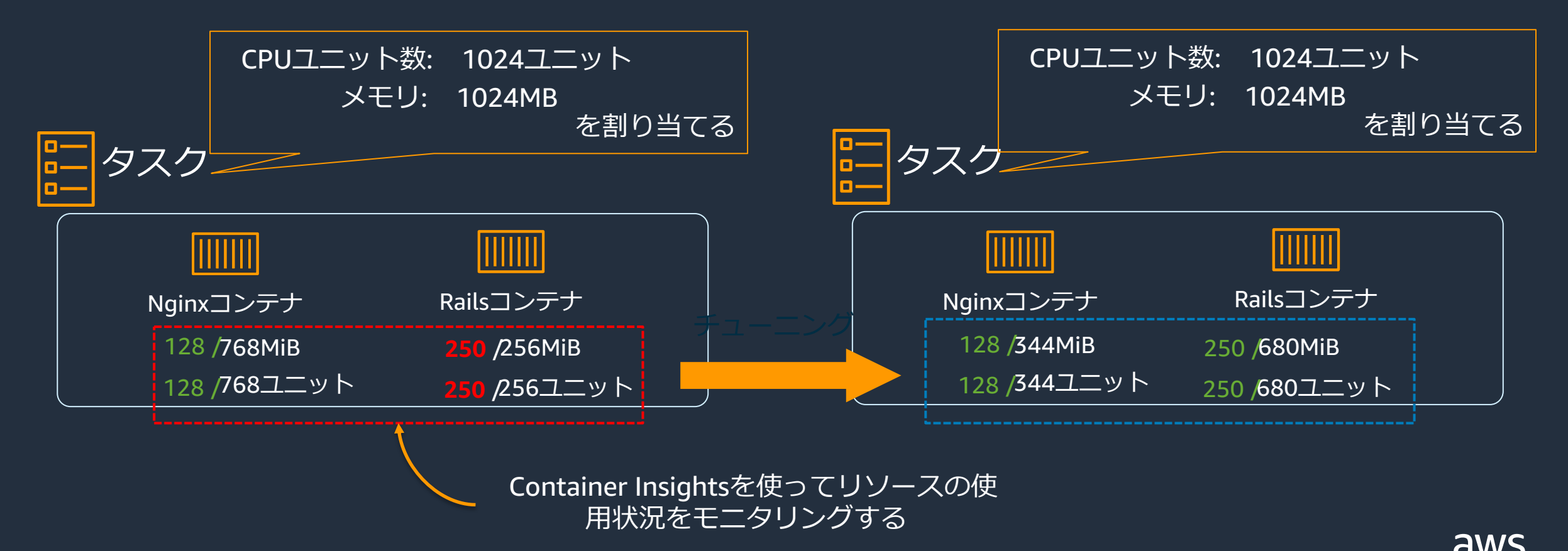

# ステップ**1. Containerごとのメトリクスを確認する**

• Container Insightsの⾃動ダッシュボードから「ECS Tasks」を選択し、Containerご とのパフォーマンスを確認する

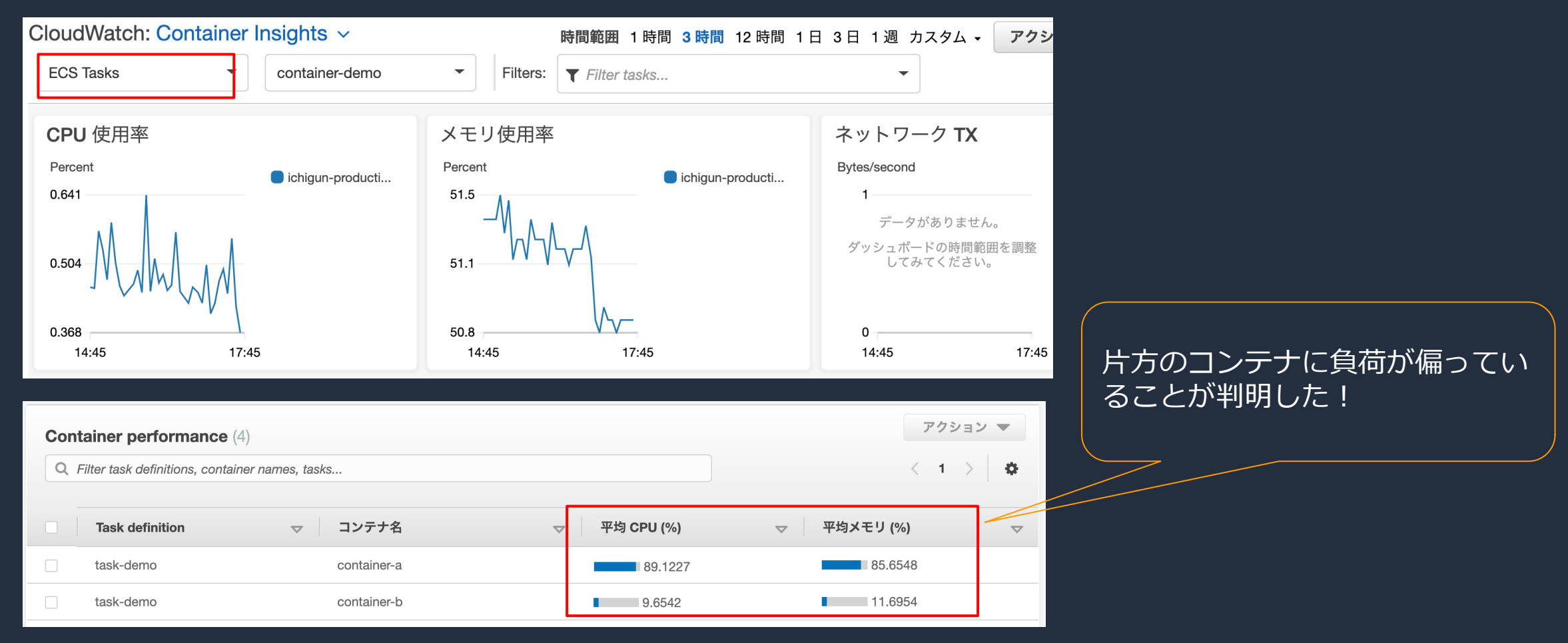

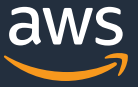

## ステップ**.2 Containerリソース配分を変更する**

• ECSコンソールのタスク定義からタスク内のコンテナリソース配分を変更する

#### container-a: メモリ256MB/CPU 128ユニット container-b: メモリ256MB/CPU 128ユニット

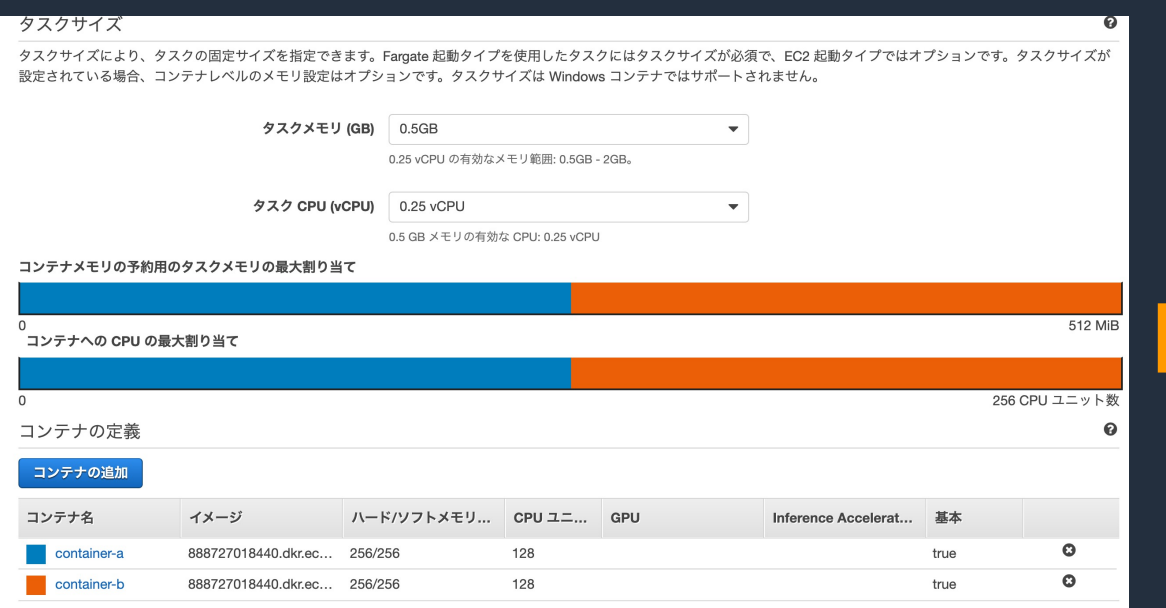

|container-a : メモリ384MB/CPU 192ユニット container-b: メモリ128MB/CPU 64 ユニット

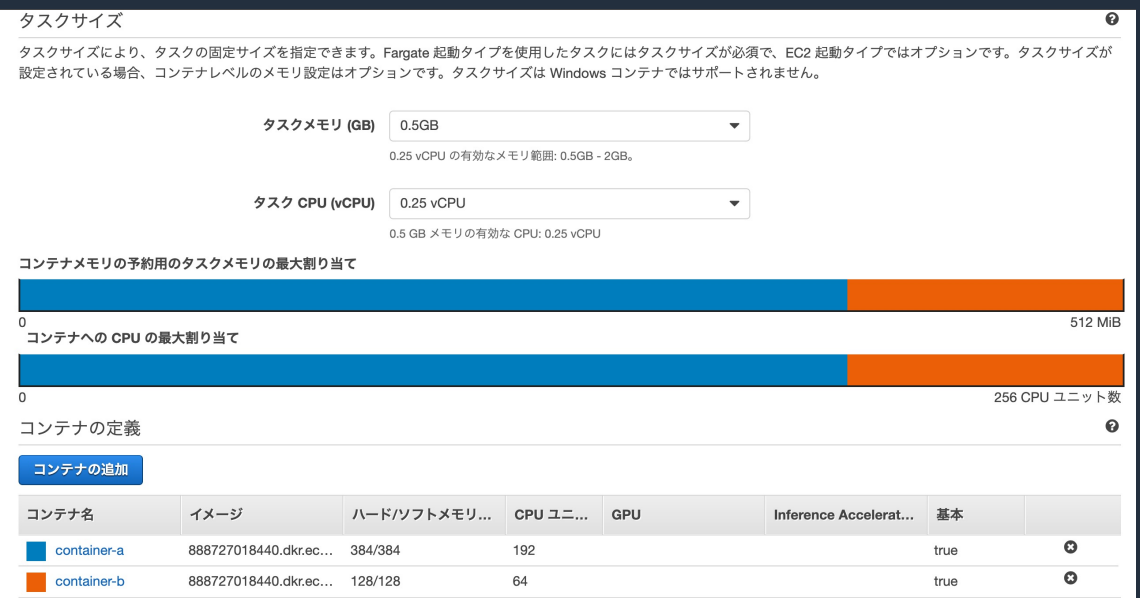

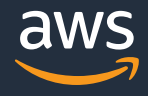

# ステップ**3. 再びContainerごとのリソースを確認**

• あらためて Container Insights からコンテナごとのリソース使⽤状況を確認する

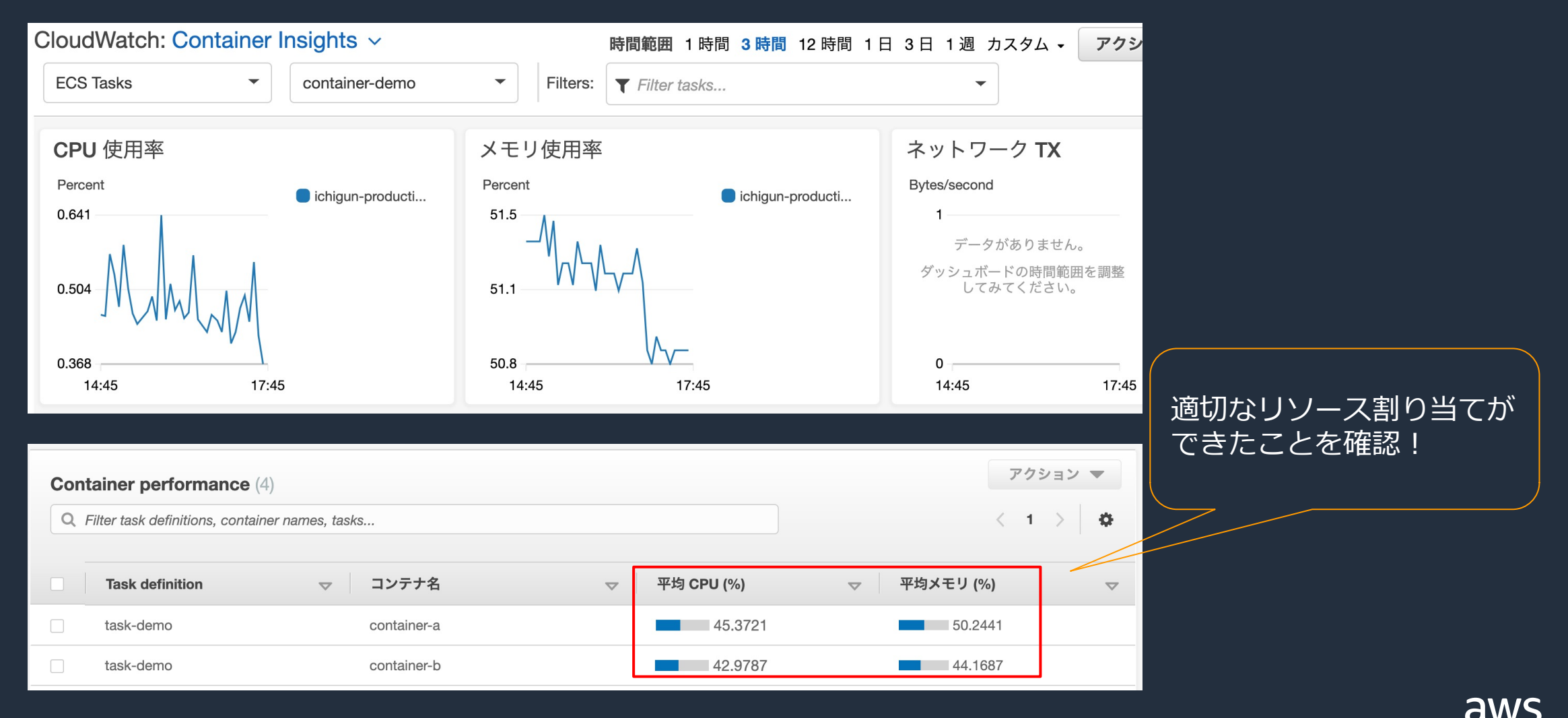

### **このセッションで扱ったこと**

• AWS CloudWatch Container Insights 概要

✔ パフォーマンス変化、リソース使用率、運用状況把握

• AWS CloudWatch Container Insights の準備

✔ ECS ではクラスタ作成時に選ぶだけ (あとからでも可)

ü EKS では DaemonSet として CloudWatch エージェント

• AWS CloudWatch Container Insights の利用例

✔ コンテナ単位のメトリクスを確認して最適な配置

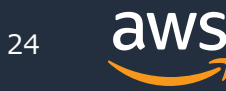